# **Auto Multiple Choice - Bug # 526: Je n'ai pas réussi à installer AMC**

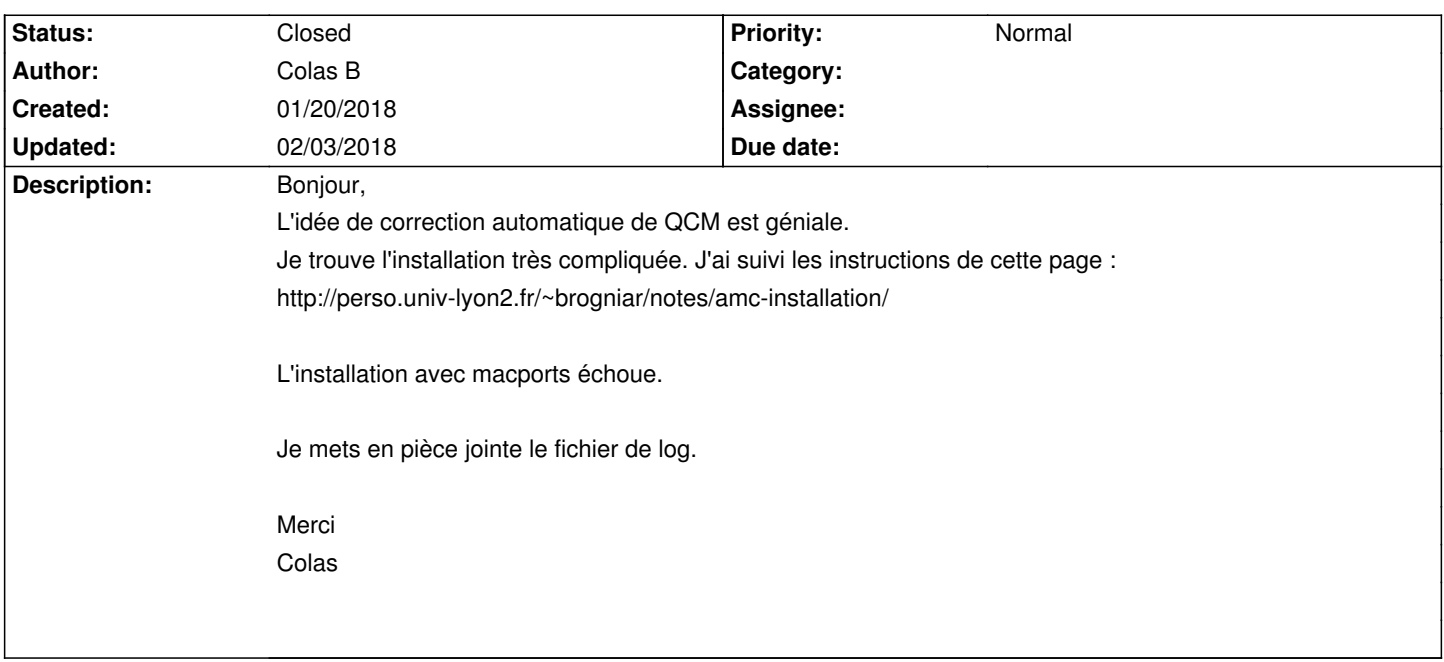

### **History**

## **01/22/2018 11:03 am - Joël Brogniart**

Comme indiqué dans le fichier log, la police DejaVu n'est pas installée.

#### **01/22/2018 11:15 am - Colas B**

*- File Capture\_d\_\_\_\_\_cran\_2018-01-22\_\_\_\_11.15.28.png added*

Merci de ta réponse.

Pourtant, j'ai suivi les instructions et ai téléchargé sur sourcforge la police et l'ai copié dans /Library/Fonts (le dossier "global" pas de "user"). Cf. copie d'écran.

Colas

Joël Brogniart wrote:

> Comme indiqué dans le fichier log, la police DejaVu n'est pas installée.

## **01/22/2018 01:31 pm - Joël Brogniart**

Est-ce que les polices ont bien été installées dans le dossier /Bibliothèque/Fonts et non pas de le dossier Bibliothèque de l'utilisateur ?

#### **01/22/2018 10:51 pm - Colas B**

Joël Brogniart wrote:

> Est-ce que les polices ont bien été installées dans le dossier /Bibliothèque/Fonts et non pas de le dossier Bibliothèque de l'utilisateur ?

Oui dans ce dossier...

Merci

## **01/23/2018 07:54 pm - Colas B**

Colas Bardavid wrote:

> Joël Brogniart wrote:

> > Est-ce que les polices ont bien été installées dans le dossier /Bibliothèque/Fonts et non pas de le dossier Bibliothèque de l'utilisateur ?

- >
- > Oui dans ce dossier...
- >
- > Merci

### **01/24/2018 11:59 am - Joël Brogniart**

Je ne vois pas pourquoi la police n'est pas trouvée. Pouvez vous me donner le résultat de la commande suivante.

<pre> ls /Library/Font </pre>

Vous pouvez aussi nettoyer la tentative d'installation d'AMC et essayer une installation d'AMC stable. <pre> sudo port clean -f --all auto-multiple-choice auto-multiple-choice-devel sudo port selfupdate sudo port install auto-multiple-choice </pre>

#### **01/24/2018 12:03 pm - Joël Brogniart**

J'ai fait une erreur pour la première commande. Voici ce qu'il faut. <pre> ls /Library/Fonts/ </pre>

#### **01/25/2018 08:34 pm - Colas B**

Voilà les polices :

Arial Bold Italic.ttfDDD DejaVuSansMono.ttfDDD LinLibertine\_RB.otfDDD STIXSizTwoSymBol.otf Arial Bold.ttfDDDDejaVuSerif-Bold.ttfDDDLinLibertine\_RBI.otfDDDSTIXSizTwoSymReg.otf Arial Italic.ttfDDDejaVuSerif-BoldItalic.ttfDDLinLibertine\_RI.otfDDDSTIXVar.otf Arial Narrow Bold Italic.ttf<sup>[]</sup> DejaVuSerif-Italic.ttf<sup>[]</sup> [] LinLibertine\_RZ.otf<sup>[]</sup> [] STIXVarBol.otf Arial Narrow Bold.ttfDDDDejaVuSerif.ttfDDDDLinLibertine\_RZI.otfDDDSana.ttc Arial Narrow Italic.ttfdDDDejaVuSerifCondensed-Bold.ttfDDLuminari.ttfDDDDSathu.ttf Arial Narrow.ttfDDDDejaVuSerifCondensed-BoldItalic.ttfDMalayalam MN.ttcDDDSavoye LET.ttc Arial Rounded Bold.ttfl III DejaVuSerifCondensed-Italic.ttfil II Malayalam Sangam MN.ttcIIII Seravek.ttc Arial Unicode.ttfDDDDejaVuSerifCondensed.ttfDDMarion.ttcDDDDShree714.ttc Arial.ttf<sup>[1]</sup> 1000 Devanagari Sangam MN.ttc<sup>[1]</sup> Microsoft Sans Serif.ttf<sup>[1]</sup> 1 SignPainter.ttc Athelas.ttcDDDD DevanagariMT.ttcDDD Mishafi Gold.ttfDDD Silom.ttf Ayuthaya.ttfd 000 Didot.ttc0000 Mishafi.ttf0000 Sinhala MN.ttc Baghdad.ttcDDDD Diwan Kufi.ttcDDDD Mshtakan.ttcDDDD Sinhala Sangam MN.ttc Bangla MN.ttcool Du Diwan Thuluth.ttfood Muna.ttcool Gkia.ttf Bangla Sangam MN.ttcl III EuphemiaCAS.ttcl IIII Myanmar MN.ttcl IIII SnellRoundhand.ttc Baskerville.ttc<sup>ood</sup> Farah.ttcood Myanmar Sangam MN.ttcood Songti.ttc Beirut.ttcDDDD Farisi.ttfDDDD NISC18030.ttfDDDD SukhumvitSet.ttc BigCaslon.ttfDDDD Futura.ttcDDDD Nadeem.ttcDDDD SuperClarendon.ttc

Bodoni 72 OS.ttc $\Box$   $\Box$  Georgia Bold Italic.ttf $\Box$   $\Box$  NewPeninimMT.ttc $\Box$   $\Box$  Tahoma Bold.ttf Bodoni 72 Smallcaps Book.ttfDD Georgia Bold.ttfDDD Oriya MN.ttcDDDD Tahoma.ttf Bodoni 72.ttcDDDD Georgia Italic.ttfDDD Oriya Sangam MN.ttcDDDTamil MN.ttc Bodoni Ornaments.ttfDDD Georgia.ttfDDDD PTMono.ttcDDDD Tamil Sangam MN.ttc Bradley Hand Bold.ttf<sup>[1]</sup> To GillSans.ttc<sup>[1]</sup> Tunnel PTSans.ttc<sup>[1]</sup> Telugu MN.ttc Brush Script.ttf<sup>[1]</sup> Gujarati Sangam MN.ttc<sup>[1]</sup> 0 PTSerif.ttc<sup>[1]</sup> 0 Telugu Sangam MN.ttc Chalkboard.ttcDDDD GujaratiMT.ttcDDDD PTSerifCaption.ttcDDD Times New Roman Bold Italic.ttf ChalkboardSE.ttc[] [] [] Gurmukhi MN.ttc[] [] [] Papyrus.ttc[] [] [] Times New Roman Bold.ttf Chalkduster.ttf<sup>ood</sup> Gurmukhi Sangam MN.ttcood Phosphate.ttcood Times New Roman Italic.ttf Charter.ttcDDDDGurmukhi.ttfDDDDPlantagenetCherokee.ttfDDDTimes New Roman.ttf Cochin.ttcDDDD Herculanum.ttfDDDD Raanana.ttcDDDD Trattatello.ttf Comic Sans MS Bold.ttf $101$  Hoefler Text Ornaments.ttf $101$  STIXGeneral.otf $1011$  Trebuchet MS Bold Italic.ttf Comic Sans MS.ttf $\Box$  The Hoefler Text.ttc $\Box$  TIXGeneralBol.otf $\Box$  Trebuchet MS Bold.ttf Copperplate.ttc<sup>[]</sup> [I] ITFDevanagari.ttc<sup>[]</sup> [I] STIXGeneralBolIta.otf<sup>[]</sup> [I] Trebuchet MS Italic.ttf Corsiva.ttcDDDDImpact.ttfDDDDSTIXGeneralItalic.otfDDDTrebuchet MS.ttf Courier New Bold Italic.ttf<sup>[]</sup>[ InaiMathi.ttf|| 000 STIXIntDBol.otf|| 000 Verdana Bold Italic.ttf Courier New Bold.ttf<sup>[]</sup> II lowan Old Style.ttc<sup>[]</sup> [] II STIXIntDReg.otf<sup>[]</sup> II II Verdana Bold.ttf Courier New Italic.ttf<sup>[]</sup> [] Kailasa.ttc<sup>[]</sup> [] STIXIntSmBol.otf<sup>[]</sup> [] Uerdana Italic.ttf Courier New.ttfDDDD Kannada MN.ttcDDDD STIXIntSmReg.otfDDD Verdana.ttf DIN Alternate Bold.ttfDDD Kannada Sangam MN.ttcDDD STIXIntUpBol.otfDDD Waseem.ttc DIN Condensed Bold.ttfn 00 Kefa.ttc0000 STIXIntUpDBol.otfn 00 Webdings.ttf Damascus.ttcDDDDKhmer MN.ttcDDDDSTIXIntUpDReg.otfDDDWingdings 2.ttf DecoTypeNaskh.ttcDDDKhmer Sangam MN.ttfDDDSTIXIntUpReg.otfDDDWingdings 3.ttf DejaVuMathTeXGyre.ttfDDDKokonor.ttfDDDSTIXIntUpSmBol.otfDDDWingdings.ttf DejaVuSans-Bold.ttfl LL Krungthep.ttfl LLL STIXIntUpSmReg.otfl LL Zapfino.ttf DejaVuSans-BoldOblique.ttflllKufiStandardGK.ttcllllSTIXNonUni.otfllllllにラギノロゴ ProN W4.ttc DejaVuSans-ExtraLight.ttflllLao MN.ttcllllllSTIXNonUniBol.otf

Joël Brogniart wrote:

> J'ai fait une erreur pour la première commande. Voici ce qu'il faut. > [...]

#### **01/25/2018 08:40 pm - Colas B**

*- File log\_install added*

J'ai tenté une réinstallation.

Voilà le message d'erreur.

Je mets en copie le log.

> [...]

- > ---> Verifying checksums for auto-multiple-choice
- > ---> Extracting auto-multiple-choice
- > ---> Configuring auto-multiple-choice
- > ---> Building auto-multiple-choice
- > Error: Failed to build auto-multiple-choice: command execution failed

## > Error: See

/opt/local/var/macports/logs/\_opt\_local\_var\_macports\_sources\_rsync.macports.org\_macports\_release\_tarballs\_ports\_x11\_auto-multiple-choice/auto-m ultiple-choice/main.log for details.

- > Error: Follow https://guide.macports.org/#project.tickets to report a bug.
- > Error: Processing of port auto-multiple-choice failed

Merci

Colas

Joël Brogniart wrote:

> Je ne vois pas pourquoi la police n'est pas trouvée. Pouvez vous me donner le résultat de la commande suivante.

>

> [...]

>

> Vous pouvez aussi nettoyer la tentative d'installation d'AMC et essayer une installation d'AMC stable.

 $>$   $[\ldots]$ 

### **01/29/2018 09:18 am - Joël Brogniart**

Bon il y a bien un problème avec les polices DejaVu.

Pouvez-vous supprimer les polices DejaVu installées.

Puis télécharger l'archive .zip sur https://sourceforge.net/projects/dejavu.

Décompresser l'archive obtenue.

Copier l'ensemble du contenu du dossier ttf dans le dossier des polices (il contient 22 éléments).

Tenter à nouveau l'installation d'AMC.

<pre> sudo port install auto-multiple-choice </pre>

#### **01/29/2018 08:48 pm - Colas B**

*- File log\_new\_install\_after\_copying\_fonts added*

Merci de ta réponse. J'ai fait ce que tu m'as dit.

En faisant > sudo port install auto-multiple-choice ça n'a pas marché.

J'ai essayé

> sudo port clean -f --all auto-multiple-choice auto-multiple-choice-devel

> sudo port selfupdate

> sudo port install auto-multiple-choice

ça n'a pas marché non plus.

#### L'erreur est

> ---> Verifying checksums for auto-multiple-choice

> ---> Extracting auto-multiple-choice

#### > ---> Configuring auto-multiple-choice

- > ---> Building auto-multiple-choice
- > Error: Failed to build auto-multiple-choice: command execution failed

#### > Error: See

/opt/local/var/macports/logs/\_opt\_local\_var\_macports\_sources\_rsync.macports.org\_macports\_release\_tarballs\_ports\_x11\_auto-multiple-choice/auto-m ultiple-choice/main.log for details.

> Error: Follow https://guide.macports.org/#project.tickets to report a bug.

> Error: Processing of port auto-multiple-choice failed

Je mets le log en pièce jointe.

Merci Colas

#### **01/30/2018 10:02 am - Joël Brogniart**

Bon, c'est toujours un problème avec la police DejaVu. Mais je n'arrive pas à comprendre pourquoi. Je n'arrive pas à reproduire le problème en 10.9, 10.10, 10.11 et 10.13 !

Je vais voir si je peux trouver une installation macOS Sierra.

#### **01/30/2018 10:17 am - Joël Brogniart**

Pendant que j'y pense, est-il envisageable de reinstaller tous les ports ?

Si oui, pouvez-vous lancer les commandes suivantes ?

<pre> sudo port uninstall installed sudo port selfupdate sudo port install auto-multiple-choice </pre>

#### **01/30/2018 08:29 pm - Colas B**

Ça n'a pas marché :-( Merci de votre aide.

#### Colas

Joël Brogniart wrote:

> Pendant que j'y pense, est-il envisageable de reinstaller tous les ports ?

>

- > Si oui, pouvez-vous lancer les commandes suivantes ?
- >
- > [...]

#### **01/30/2018 08:29 pm - Colas B**

Ça n'a pas marché :-( Merci de votre aide.

Colas

Joël Brogniart wrote:

> Pendant que j'y pense, est-il envisageable de reinstaller tous les ports ?

 $\rightarrow$ 

> Si oui, pouvez-vous lancer les commandes suivantes ?

 $\rightarrow$ 

> [...]

#### **02/02/2018 12:25 pm - Joël Brogniart**

J'ai enfin trouvé un peu de place sur un disque pour pouvoir installer macOS 10.12 et tout ce qu'il faut. L'installation d'AMC s'est passée sans erreur et fonctionne du premier coup.

L'installation se passe correctement chez moi sur macOS 10.9, 10.10, 10.11, 10.12 et 10.13. Donc le problème est ailleurs.

Si vous utilisez Message sous macOS, essayer de me contacter en utilisant mon adresse.

#### **02/03/2018 10:28 am - Joël Brogniart**

Le problème est résolu. Il y avait une installation MacTex qui interférait avec l'installation Texlive de MacPorts. Après un peu de nettoyage, l'installation d'AMC avec l'option d'utiliser MacTex au lieu du TexLive MacPort (port install auto-multiple-choice +mactex) s'est passée correctement est AMC est fonctionnel.

Le statut peut passer à "résolu".

### **02/03/2018 11:10 am - Colas B**

Merci de ton aide !

Joël Brogniart wrote:

> Le problème est résolu. Il y avait une installation MacTex qui interférait avec l'installation Texlive de MacPorts. Après un peu de nettoyage, l'installation d'AMC avec l'option d'utiliser MacTex au lieu du TexLive MacPort (port install auto-multiple-choice +mactex) s'est passée correctement est AMC est fonctionnel.

>

> Le statut peut passer à "résolu".

#### **02/03/2018 04:43 pm - Alexis Bienvenüe**

*- Status changed from New to Closed*

*- % Done changed from 0 to 100*

**Files**

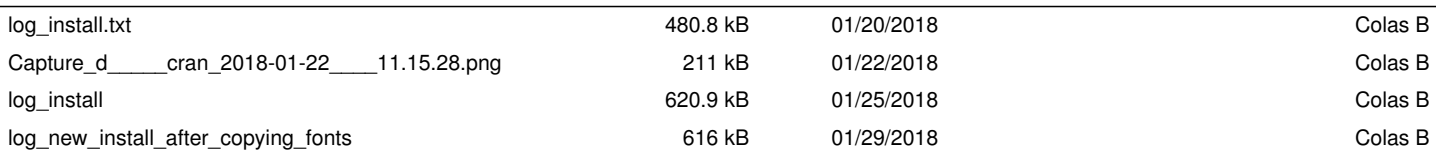